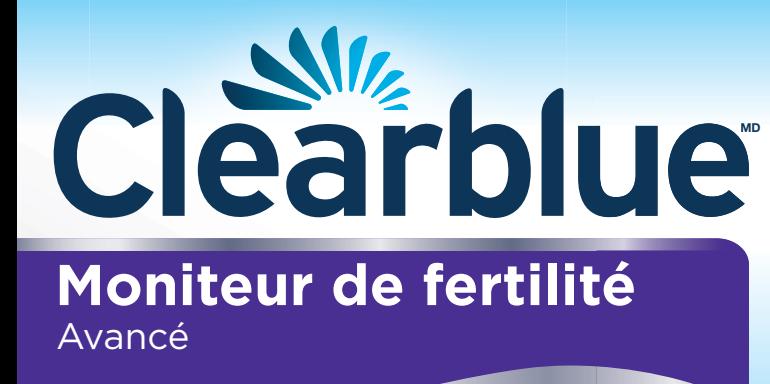

# **Manuel d'instruction**

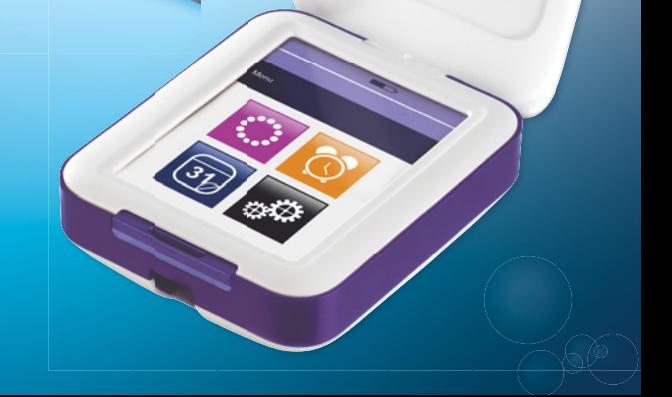

### **Table des matières**

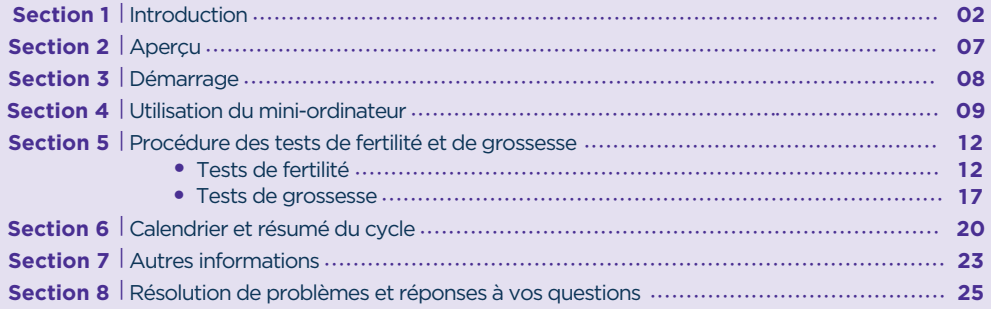

#### **SECTION 1** Introduction

Le Moniteur de fertilité Clearblue Avancé est conçu pour vous aider à concevoir en déterminant vos jours les plus fertiles de chaque cycle. Il vous permet également de savoir si vous êtes enceinte.

Le Moniteur de fertilité Clearblue Avancé est constitué d'un mini-ordinateur à écran tactile ainsi que de tests de fertilité et de grossesse. Les tests sont vendus à part. Vous aurez besoin de 10 tests de fertilité par cycle, ou de 20 si vous avez un cycle long ou irrégulier. Seuls les tests pour Moniteur de fertilité Clearblue Avancé peuvent être utilisés avec ce mini-ordinateur. Vous aurez également besoin de deux piles AA (LR6 1,5 v, non incluses).

## **Le Moniteur de fertilité Clearblue Avancé convient-il à ma situation?**

Le mini-ordinateur vous convient si vos cycles durent entre 21 et 42 jours. Si vos cycles durent toujours moins de 23 jours ou plus de 37 jours, il est possible qu'il ne détecte pas votre montée de LH. Pour déterminer la longueur de votre cycle, notez le jour du début des règles (premier jour de flux sanguin) comme étant le Jour 1. La durée de votre cycle correspond au nombre total de jours à compter du Jour 1 et jusqu'à la veille (inclusivement) du début de vos règles suivantes.

Certains médicaments et certains états pathologiques peuvent avoir une incidence sur le résultat de fertilité. Vous pourriez obtenir des résultats inexacts dans les cas suivants :

- vous avez déjà eu des symptômes ménopausiques (p. ex., suées nocturnes, bouffées de chaleur);
- vous êtes atteinte du syndrome des ovaires polykystiques (SOPK);
- vous souffrez d'insuffisance rénale ou hépatique;
- vous êtes enceinte ou vous l'avez été récemment (même si la grossesse n'a pas été menée à terme);
- vous suivez un traitement hormonal (p. ex., contraception hormonale, traitements de l'infertilité, traitement hormonal substitutif);
- vous suivez d'autres traitements susceptibles d'affecter votre cycle;
- vous prenez des antibiotiques contenant des tétracyclines. Une fois votre traitement terminé, vous pouvez utiliser le Moniteur de fertilité Clearblue Avancé dès le début du cycle suivant.

Si vous obtenez des résultats inattendus, il est conseillé d'en parler à votre médecin.

Il est conseillé de laisser passer au moins deux cycles menstruels naturels de suite (durant chacun de 23 à 37 jours) si vous avez récemment :

- allaité;
- pris des contraceptifs ou des traitements hormonaux;
- suivi d'autres traitements susceptibles d'affecter votre cycle;
- été enceinte (même si la grossesse n'a pas été menée à terme).

Avant d'utiliser le Moniteur de fertilité Clearblue Avancé, lisez toujours les instructions du fabricant concernant les médicaments que vous prenez.

Certains médicaments sont contre-indiqués pendant la grossesse. Si vous prenez des médicaments, nous vous conseillons de consulter votre médecin avant de tenter de concevoir. Si on vous a diagnostiqué des problèmes de fertilité, vous devez consulter votre médecin pour savoir si le Moniteur de fertilité Clearblue Avancé vous convient.

Si vous utilisez le mini-ordinateur pour savoir si vous êtes enceinte, sachez que certains médicaments et certains états pathologiques peuvent avoir une incidence sur le résultat. Reportez-vous à la question 24.

#### **Le Moniteur de fertilité Clearblue Avancé NE DOIT PAS servir de méthode de contraception.**

## **Comment fonctionne le mini-ordinateur?**

Le Moniteur de fertilité Clearblue Avancé détecte les variations de concentration des deux principales hormones de fertilité présentes dans votre urine : l'hormone lutéinisante (LH) et l'œstrogène. Il détecte ces changements à partir de simples tests d'urine.

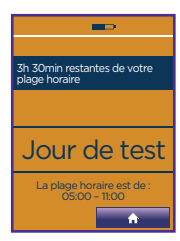

Le mini-ordinateur demandera un test certains jours de votre cycle.

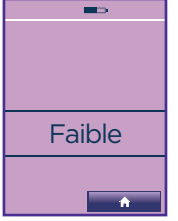

Faible s'affiche les jours où il est improbable, mais non impossible, que vous conceviez.

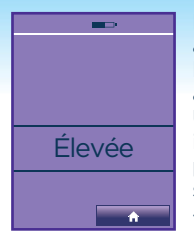

Élevée indique que vous êtes dans une Maximale La concentration d'œstrogène augmente quelques jours avant la montée de LH et aide le corps à se préparer pour l'ovulation. Une montée d'œstrogène période de fertilité élevée, signalée par le message « Élevée » sur le mini-ordinateur.

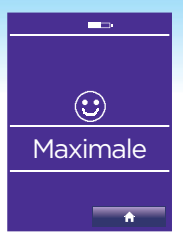

La montée de LH précède de 24 à 36 heures la libération d'un ovule par les ovaires (c'est-à-dire l'ovulation). Une montée de LH indique que vous êtes dans votre période de fertilité maximale, signalée par le message Maximale sur le mini-ordinateur.

**En ayant des rapports sexuels pendant vos jours de fertilité Élevée et Maximale, vous maximisez vos chances de concevoir.** 

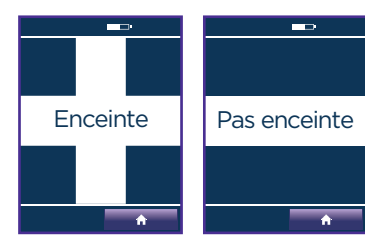

Le Moniteur de fertilité Clearblue Avancé vous permet de savoir si vous êtes enceinte en détectant l'hormone de grossesse, hCG, dans votre urine.

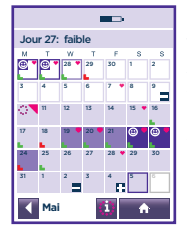

Le Moniteur de fertilité Clearblue Avancé vous permet d'entrer des informations utiles dans le calendrier (p. ex., la date de vos rapports sexuels).

### **Aperçu rapide du mode de fonctionnement du mini-ordinateur**

Voici une version simplifiée du mode de fonctionnement du mini-ordinateur. Lisez les instructions en entier avant l'utilisation.

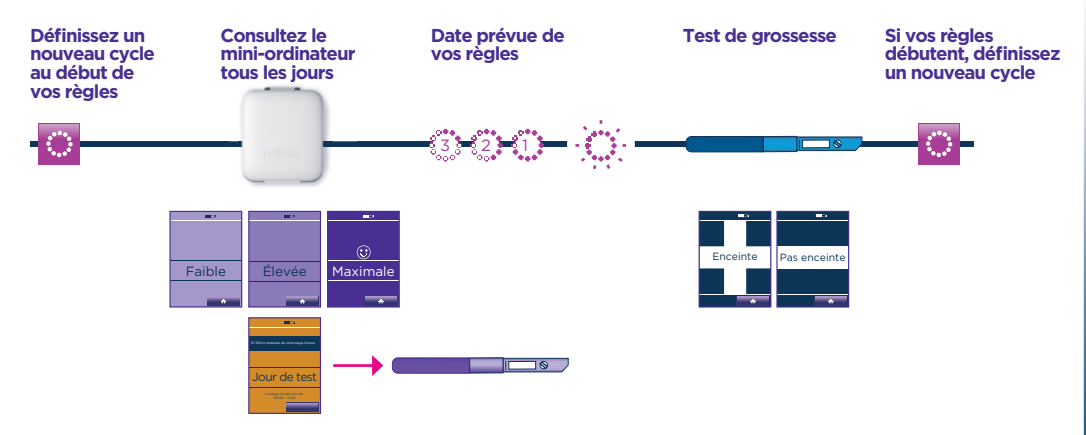

### **À quel point le Moniteur de fertilité Clearblue Avancé est-il précis?**

Des essais en laboratoire ont démontré que le Moniteur de fertilité Clearblue Avancé est précis à 99 % pour détecter les montées de LH lorsqu'il y a confirmation de la présence de cette hormone dans le cycle.

Des essais en laboratoire ont démontré que le Moniteur de fertilité Clearblue Avancé est précis à plus de 99 % pour détecter la grossesse dès la date prévue des règles.

### **Section 2**

Aperçu

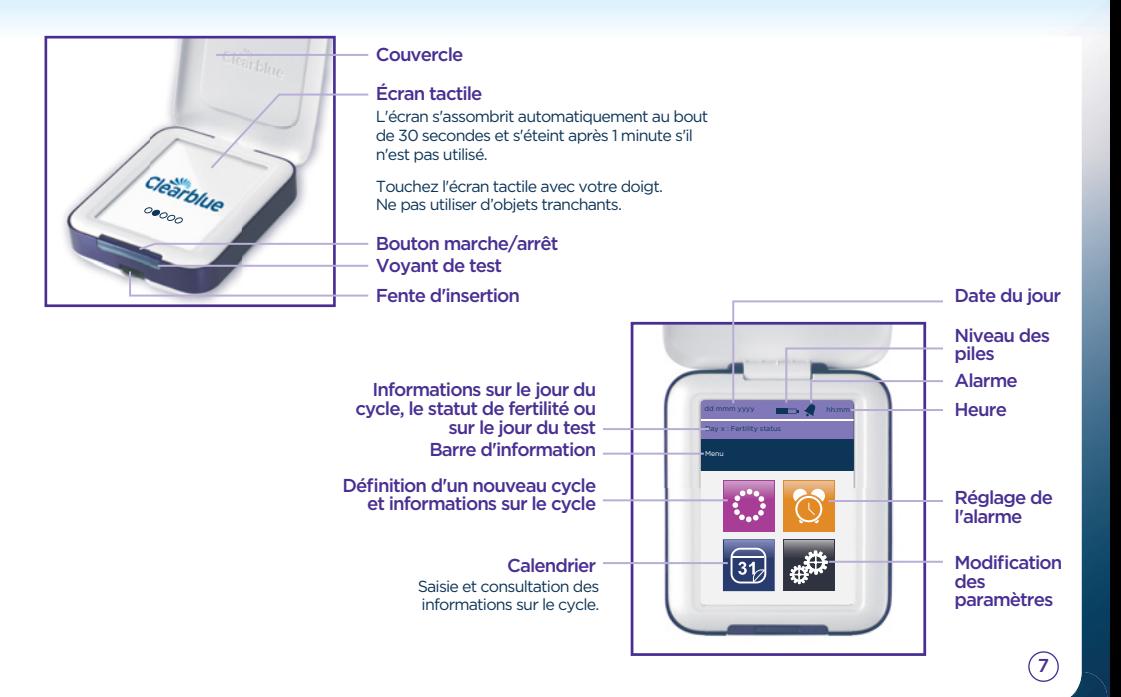

### **Section 3** Démarrage

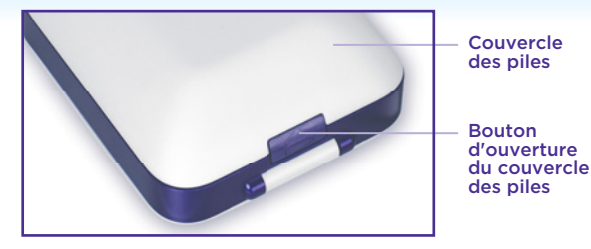

Insertion des piles

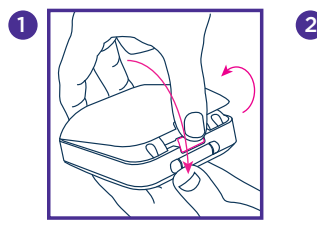

Retirez le couvercle des piles en appuyant sur le bouton d'ouverture du couvercle des piles.

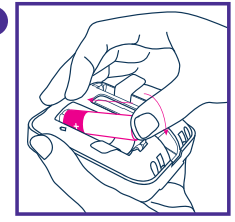

Réglage du mini-ordinateur

Allumez le mini-ordinateur et suivez les instructions à l'écran afin de :

choisir la langue; 1

calibrer l'écran; 2

régler la date du jour; 3

- choisir le format de l'heure et la régler; 4
- définir un NIP (facultatif); dans ce cas, vous devrez l'entrer chaque fois que vous allumerez le mini-ordinateur. 5

À l'exception de la date, tous les réglages précédents s'effectuent dans « Paramètres ». Une fois les paramètres définis, vous n'aurez plus besoin de les changer. Si vous les modifiez, il vous faudra reprogrammer le mini-ordinateur  $(voir page 23)$ .

8

Insérez le côté positif de la pile en premier, en le plaçant au-dessus de la languette de la pile. (Les languettes sont là pour vous aider à retirer les piles au besoin.) Alignez le + imprimé sur le compartiment à piles avec le + de la pile. Poussez sur le côté négatif, et remettez le couvercle en place lorsque les deux piles sont insérées.

Pour en savoir plus sur les piles, y compris sur leur remplacement, reportez-vous à la page 24.

## **Section 4** Utilisation du mini-ordinateur

Vous devez définir un nouveau cycle chaque fois que vos règles débutent. Faites-le entre le jour 1 et le jour 4 de votre cycle, le jour 1 correspondant au premier jour de vos règles, soit du flux sanguin. Ne tenez pas compte des saignements légers. Si vous ne définissez pas de nouveau cycle dans les quatre premiers jours de votre cycle, vous devrez attendre le suivant pour utiliser le mini-ordinateur.

- 1 Appuyez sur  $\bigcap$  >  $\bigotimes$  >
- 2 Entrez la date du début de vos règles.
- 3 Entrez l'heure du début de vos règles.

 Si vous ne vous en souvenez pas ou si vos règles ont débuté pendant la nuit, entrez l'heure à laquelle vous vous réveillez habituellement. Il est important d'essayer de vous souvenir du début de vos règles, car le mini-ordinateur déterminera le premier jour de votre cycle à partir de cette information.

#### 4 Définissez la plage horaire.

 La plage horaire équivaut aux six heures au cours desquelles vous pouvez effectuer le test. Voir page 10 pour plus d'informations.

- 5 Appuyez sur **n** pour terminer la configuration.
- 6 Le mini-ordinateur affiche le jour de votre cycle menstruel et indique si votre fertilité est Faible, Élevée ou Maximale.

## Détails supplémentaires sur la définition du cycle

- $\ddot{\ddot{\mathbf{v}}}$ s'affiche pour indiquer que votre nouveau cycle commencera au début de la plage horaire. Il se peut que le jour 1 ne s'affiche qu'au lendemain de vos règles.
- Lorsque vous définissez un nouveau cycle, si le précédent était inférieur à 21 jours ou supérieur à 42 jours, le mini-ordinateur affiche un message expliquant comment procéder (voir la question 1).

### Modification des paramètres du cycle

Il n'est possible de modifier ou de supprimer les paramètres du cycle qu'entre le jour 1 et le jour 4.

• Appuyez sur  $\left|\frac{1}{2}\right| \geq \frac{1}{2}$  Modifier Suivez les étapes de la procédure Définir

### Suppression des paramètres du cycle

• Appuyez sur  $\left| \frac{1}{2} \right| \geq \frac{1}{2}$  Supprimer

 Le mini-ordinateur revient aux paramètres du cycle précédent.

### Détails supplémentaires sur la plage horaire

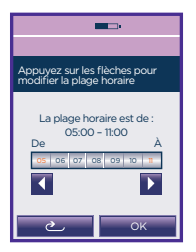

un nouveau cycle.

- Vous **devez** consulter chaque jour votre mini-ordinateur pendant la plage horaire pour savoir si vous devez faire un test.
- Pour définir la plage horaire, vous pouvez choisir n'importe quelle plage de 6 heures d'une période de 24 heures. N'oubliez pas cependant que vous devrez utiliser votre première urine après le réveil pour obtenir la plus haute concentration d'hormones possible.
	- Au cours du premier cycle, le mini-ordinateur fixe automatiquement votre plage horaire de 5 heures à 11 heures. Pour la modifier, appuyez sur les flèches jusqu'à obtenir la plage horaire souhaitée et appuyez sur « OK ».
- Au début de chaque cycle suivant, le mini-ordinateur définit la même plage horaire que celle de votre cycle précédent.
- Appuyez sur  $\leftarrow$  >  $\frac{1}{2}$  pour consultez votre plage horaire.
- Il est possible de modifier votre plage horaire entre le jour 1 et le jour 4. Pour cela, suivez les mêmes instructions que pour modifier les paramètres du cycle. Voir la page 10.

#### Réglage d'une alarme

Vous avez la possibilité de définir une alarme qui vous rappellera de faire votre test. Ce réglage peut s'effectuer lorsqu'un nouveau cycle a été défini. Si vous supprimez ou modifiez votre cycle pendant le premier cycle d'utilisation, l'alarme sera supprimée et vous devrez la régler à nouveau. L'alarme ne s'active que les jours de test et ne peut être définie qu'au cours de votre plage horaire.

1 Appuyez sur **Marchi** > 0 MARCHE

Entrez l'heure et appuyez sur OK.

s'affiche dans la barre d'information pour confirmer qu'une alarme est activée.

## **Section 5** Procédure des tests de fertilité et de grossesse

Assurez-vous d'utiliser le bon test, soit le test de fertilité, ou le test de grossesse. Les tests de fertilité (mauves et blancs) se trouvent dans un emballage mauve. Seuls les tests de fertilité ou de grossesse pour Moniteur de fertilité Clearblue Avancé peuvent être utilisés avec ce mini-ordinateur. Une fois le test inséré, le mini-ordinateur détermine s'il s'agit d'un test de fertilité ou de grossesse et lit automatiquement le résultat.

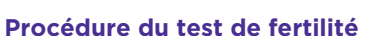

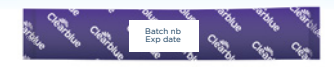

Test de fertilité

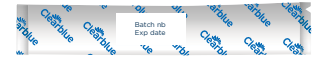

Test de grossesse

Il est important de faire tous les tests de fertilité que demande le mini-ordinateur. Si vous en laissez passer un, le mini-ordinateur utilisera les informations déjà stockées pour calculer votre statut de fertilité. Par conséquent, il se pourrait que vos jours de fertilité Maximale ne soient pas détectés. Tout test manqué sera signalé dans la barre d'information lorsque vous rallumerez votre mini-ordinateur. Appuyez sur OK pour supprimer ce message.

Une fois que vous avez défini un nouveau cycle, le calendrier affiche les jours où vous devez faire le test.

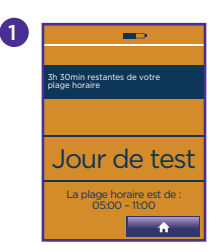

1 2 Vérifiez si le mini-ordinateur demande un test. Dans ce cas, le voyant de test clignote et l'écran du jour du test s'affiche. Vous pouvez insérer un test lorsque l'écran n'affiche pas de message d'erreur, ni le mot « Clearblue ».

Lorsque vous êtes prête, sélectionnez le bon test de fertilité, soit celui se trouvant dans un emballage mauve.

Batch nb Exp date

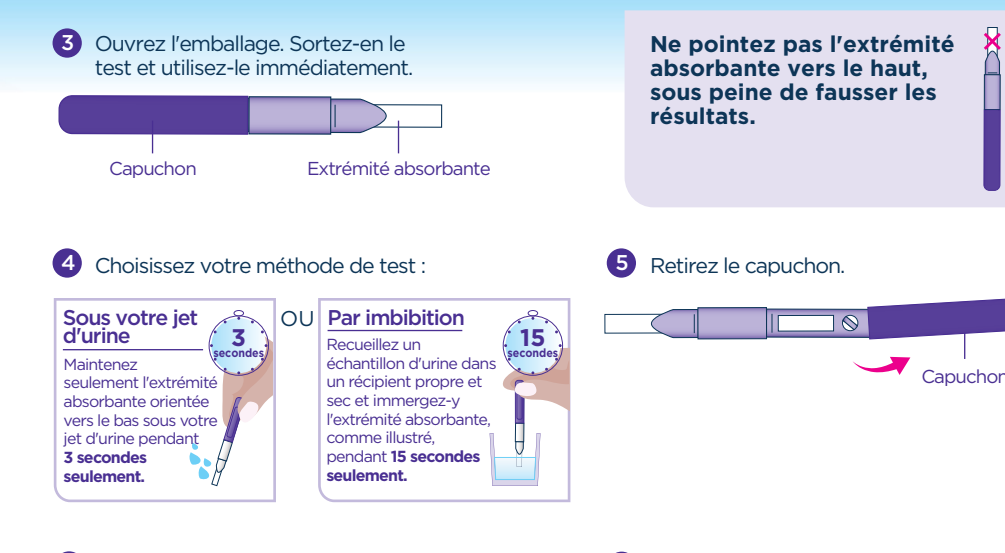

6 Placez le capuchon sur l'extrémité absorbante. Essuyez le surplus d'urine.

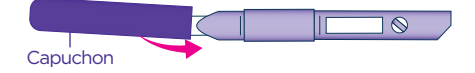

6 Insérez immédiatement le test dans le mini-ordinateur. Si le mini-ordinateur est éteint, rallumez-le et **attendez que l'écran Clearblue disparaisse avant d'insérer le test.** 

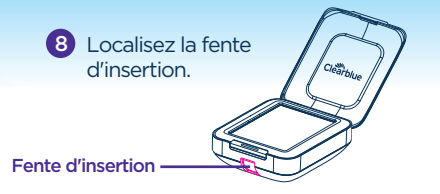

10 Insérez le test en plaçant le coin biseauté

sur le rebord du bas et le côté coloré à droite de la fente d'insertion.

9 Tenez le mini-ordinateur à plat ou posez-le sur une surface plane.

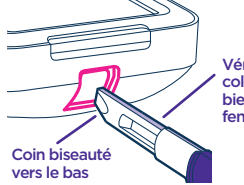

Vérifiez que le côté coloré se trouve bien à droite de la fente d'insertion

Mini-ordinateur Fente d'insertion

 $\sqrt{11}$ Poussez le test jusqu'à ce que vous entendiez un « clic ».

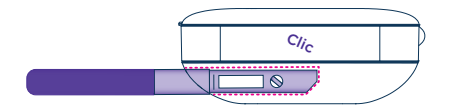

#### **À NE PAS FAIRE**

N'insérez pas l'extrémité absorbante dans le mini-ordinateur.

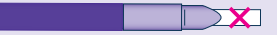

N'insérez pas un test en tenant le coin biseauté vers le haut.

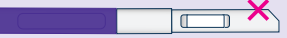

N'insérez pas le capuchon dans le mini-ordinateur.

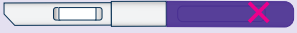

 $\bm{E}$  Le mini-ordinateur confirme que le test est bien inséré et détermine s'il s'agit d'un test de fertilité ou de grossesse. Une fois le processus terminé, un décompte commence à l'écran. En cas de test de fertilité, l'écran indique également l'hormone recherchée jusqu'à ce que la montée de LH soit détectée.

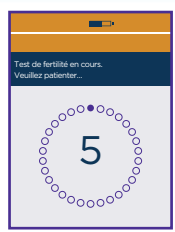

Ne retirez pas le test pendant le décompte. Si vous retirez le test trop rapidement, une erreur s'affichera. Voir la page 12.

L'écran s'éteint au bout d'une minute, mais le mini-ordinateur poursuit l'analyse. Le voyant de test clignote.

Attendez 5 minutes pour obtenir le résultat. 13

- 14) Si vous rallumez le mini-ordinateur, l'écran indique le temps qu'il vous reste à attendre. L'alarme sonne lorsque le test est terminé, et le voyant arrête de clignoter.
- Si le mini-ordinateur est éteint, rallumez-le et retirez le test. 15
- **16)** Lisez votre résultat. Le résultat ne se lit que sur le mini-ordinateur et n'est en aucun cas déterminé par les lignes pouvant apparaître sur le test.
- Jetez le test avec les ordures ménagères habituelles. Il ne faut jamais réutiliser un test. 17

#### **Détails supplémentaires sur la procédure du test de fertilité**

- Lors du test de fertilité, vous devez veiller à utiliser des ensembles de 10 tests ayant le même numéro de lot. Vous trouverez le numéro de lot (LOT) sur l'emballage ou sur la boîte du test (le numéro des tests de fertilité commence par FT, p. ex., FT0001). Si vous effectuez 10 tests et que le mini-ordinateur demande 10 autres tests du même cycle, vous pouvez utiliser un autre numéro de lot, l'essentiel étant que les 10 tests aient le même numéro.
- N'utilisez pas des tests expirés ou dont l'emballage est abîmé. Vous trouverez la date d'expiration sur l'emballage et sur la boîte.
- Si vous souhaitez recueillir votre échantillon d'urine plus tard, par exemple si vous devez aller aux toilettes avant le début de votre plage horaire, utilisez un récipient propre et sec et laissez-le à la température ambiante jusqu'à ce que vous soyez prête à faire le test. N'oubliez pas que vous devez effectuer le test pendant la plage horaire.

#### **Détails supplémentaires sur le résultat de votre test de fertilité**

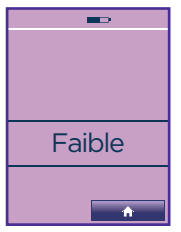

Faible Élevée Faible indique qu'il est improbable, mais non impossible, que vous tombiez enceinte si vous avez des rapports sexuels aujourd'hui.

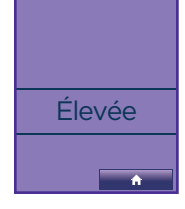

- 1

Élevée indique que vous avez de fortes chances de tomber enceinte si vous avez des rapports sexuels aujourd'hui. Ce message apparaît lorsque le mini-ordinateur détecte la montée du niveau d'œstrogènes. Il reste affiché jusqu'à ce que le mini-ordinateur détecte votre montée de LH (Maximale). Ce message s'affiche également la journée qui suit vos deux

 $(16)$ jours de fertilité maximale. **Si le nombre de jours de fertilité Élevée est supérieur à 10 ou plus important que prévu, reportez-vous à la question 6.** 

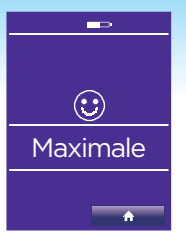

1

Maximale indique que vous avez atteint la période de fertilité la plus élevée. Ce message s'affiche lorsque le mini-ordinateur détecte une montée de LH, de 24 à 36 heures avant l'ovulation. Il restera à l'écran deux jours de suite.

En ayant des rapports sexuels pendant vos jours de fertilité Élevée et Maximale, vous maximisez vos chances de tomber enceinte.

Les cycles varient d'une femme à l'autre et d'une période à l'autre, ce qui signifie que le nombre de jours de fertilité Élevée peut varier, tout comme le moment où ils surviennent pendant le cycle. Quel que soit le moment de la fertilité Maximale, elle s'affiche toujours deux jours de suite.

#### **Procédure du test de grossesse**

Si vous utilisez le mini-ordinateur pour la première fois, il vous faudra définir un nouveau cycle avant de faire un test de grossesse. Vous pouvez faire le test une fois pendant votre plage horaire. Toutefois, en cas d'erreur, vous pourrez recommencer à l'aide d'un nouveau test.

Vous devez effectuer le test pendant votre plage horaire.

Pour consulter votre plage horaire, appuyez sur  $\bigcap$ 

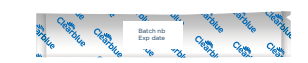

- 2) Choisissez bien le test de grossesse, soit celui se trouvant dans un emballage blanc.
- 3 Suivez les instructions du test de fertilité à partir de l'étape 3.
- 4 Veuillez noter que le côté et le capuchon du test de grossesse sont bleus, et que votre résultat s'affichera au bout de 5 minutes.

Reportez-vous à la page 18 pour obtenir des détails supplémentaires avant d'effectuer le test de grossesse.

#### **Détails supplémentaires sur la procédure du test de grossesse**

- Le mini-ordinateur estime le jour prévu de vos règles à partir de vos jours de fertilité maximale et des informations sur le cycle précédent. En l'absence d'informations, il se base sur un cycle de 28 jours.
- Comme les cycles varient, il ne s'agit que d'une estimation.
- Le symbole indique le nombre de jours jusqu'à la date prévue de vos règles.
- Le jour prévu de vos règles, le symbole clignotera plutôt que d'afficher un chiffre.

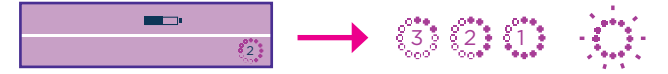

- Le mini-ordinateur est précis à plus de 99 % pour détecter la grossesse à la date prévue de vos règles.
- Clearblue vous conseille de commencer les tests à la date prévue de vos règles. Toutefois, la concentration de l'hormone de grossesse augmente rapidement en tout début de grossesse et vous pouvez utiliser le Moniteur de fertilité Clearblue Avancé jusqu'à trois jours avant la date prévue de vos règles. Voici les résultats des essais cliniques effectués sur des échantillons prélevés en tout début de grossesse avec le Moniteur de fertilité Clearblue Avancé :

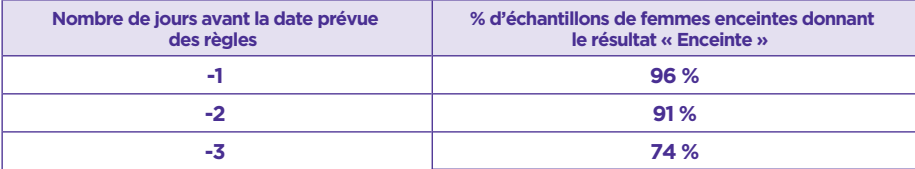

- N'utilisez pas des tests expirés ou dont l'emballage est abîmé. Vous trouverez la date d'expiration sur l'emballage.
- Si vous souhaitez recueillir votre échantillon d'urine plus tard, par exemple si vous devez aller aux toilettes avant le début de votre plage horaire, utilisez un récipient propre et sec et laissez-le à la température ambiante jusqu'à ce que vous soyez prête à faire le test. N'oubliez pas que vous devez effectuer le test pendant la plage horaire.

#### **Détails supplémentaires sur le résultat de votre test de grossesse**

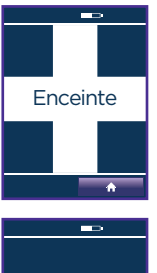

• Si votre résultat indique « Enceinte », vous devez consulter votre médecin qui pourra vous conseiller sur les étapes suivantes.

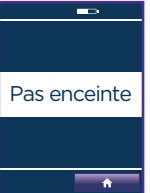

- Votre résultat indique « Pas enceinte ». Il se peut que vous ne soyez pas enceinte ou, si vous avez effectué le test avant la date prévue de vos règles, il se peut que la concentration de l'hormone de grossesse ne soit pas assez élevée pour être détectée. Effectuez à nouveau le test à la date prévue de vos règles.
- Si vous obtenez à nouveau le résultat « Pas enceinte » à la date prévue de vos règles, refaites un test trois jours plus tard. Si vous obtenez à nouveau le résultat « Pas enceinte » et si vous n'avez toujours pas eu vos règles, consultez votre médecin.

## **Section 6** Calendrier et résumé du cycle

#### **Calendrier**

Le calendrier stocke des informations sur le cycle actuel et les six précédents. Les informations plus anciennes seront écrasées.

1 Pour consulter les informations, appuyez sur **1** >

**Vous pouvez également y accéder à partir de インミンジン** 

2 Appuyez sur les flèches pour naviguer dans les informations stockées

#### **Signification des symboles**

21

 $\odot$ 

28

14 21

 $\odot$ 

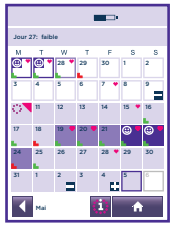

Le chiffre dans l'angle correspond à la date. Voici des exemples d'affichage du calendrier.

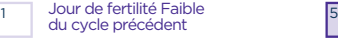

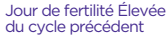

Jour de fertilité Maximale du cycle précédent

Jour de fertilité Faible du cycle en cours

Jour de fertilité Élevée du cycle en cours

Jour de fertilité Maximale du cycle en cours

Test de fertilité demandé

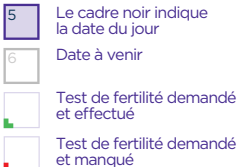

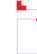

ate à venir e cadre noir indique date du jour

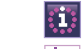

Résumé du cycle

Début du nouveau cycle (jour 1)

 $(20)$ 

Rapports sexuels enregistrés Si des informations sur le saignement sont enregistrées, le cœur est blanc.

Informations enregistrées sur le saignement

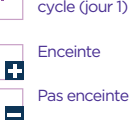

#### **Enregistrement d'informations dans le calendrier**

Le mini-ordinateur peut stocker des informations supplémentaires entrées dans l'écran du calendrier. Ces informations ne sont pas analysées et n'influencent pas les résultats des tests de grossesse ou de fertilité.

**1** Pour consulter les informations, appuyez sur **1** >

Vous pouvez également y accéder à partir de  $\left|\frac{1}{2}\right| > \frac{1}{2}$ 

2) Appuyez sur le jour dans lequel vous souhaitez entrer les informations (il est impossible de le faire pour une date à venir).

œ

Appuyez sur les flèches pour afficher un autre mois.

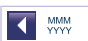

22 Mai Entrez les informations OK Appuyez ici pour consulter d'autres renseignements. Rapports sexuels **Saignement** Appuyez sur les flèches pour passer d'un jour à l'autre. Appuyez ici pour indiquer que vous avez eu des rapports sexuels ce jour-là. Appuyez ici pour saisir des informations sur le saignement : léger, normal ou épais.

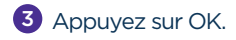

4 Le calendrier se met à jour et affiche le symbole correspondant.

#### **Résumé du cycle**

Les tableaux de résumé du cycle présentent des informations sur vos six cycles précédents (ou moins si vous utilisez le mini-ordinateur depuis moins longtemps). Le tableau -1 représente le dernier cycle, et -6 le plus vieux. Ces informations pourront aider votre médecin, ainsi que vous, à comprendre votre type de cycle. Le résumé du cycle ne sera accessible que lorsque vous aurez terminé votre premier cycle.

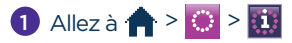

Vous pouvez également y accéder à partir de  $\left| \cdot \right|$  >  $\boxed{3}$  >

2 Compréhension du résumé du cycle :

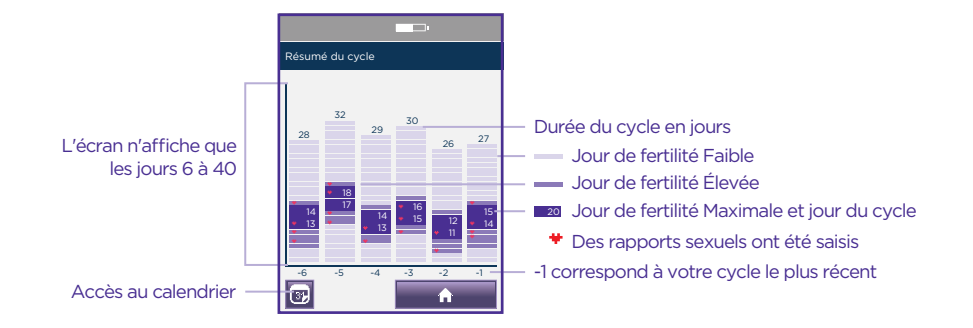

#### **Section 7** Autres renseignements

#### Paramètres

1 Appuyez sur  $\left| \cdot \right| \geq \frac{1}{3}$  pour aller dans les paramètres.

Modifier vos paramètres :

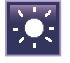

#### **Luminosité**

La réduction de la luminosité vous permettra d'économiser la pile.

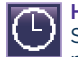

#### **Heure**

Si aucun cycle n'est défini, vous pouvez changer l'heure sans aucun problème. Dans le cas contraire, vous ne pouvez le faire que jusqu'au jour 4. Entre le jour 1 et le jour 4, il est uniquement possible d'avancer ou de retarder d'une heure. Par ailleurs, vous ne pourrez le faire qu'une fois pendant chaque cycle. En cas de modification de l'heure, votre plage horaire sera automatiquement mise à jour. Voir la question 15.

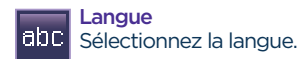

#### Reprogrammation

En cas de reprogrammation, toutes les informations stockées seront supprimées, y compris le résumé du cycle et les informations sur le calendrier. Il vous sera impossible de les récupérer.

Pour reprogrammer, appuyez sur :  $\leftarrow$  >  $\frac{1}{2}$ 

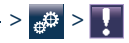

Appuyez sur OUI et sur OK pour confirmer. Avant de commencer à utiliser le mini-ordinateur, vérifiez qu'il est adapté à votre cas (voir page 3), puis réglez-le (voir page 8).

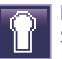

#### NIP

Sert à définir, changer ou désactiver un NIP.

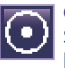

**Calibration** Si l'écran ne semble pas réagir comme à l'habitude, recalibrez-le.

#### Informations sur les piles

Il est très important de choisir deux piles alcalines AA (LR6) de 1,5 V. Dans le cas contraire, le mini-ordinateur risque de ne pas fonctionner correctement. **N'utilisez pas** de piles rechargeables. Vous devrez remplacer les piles lorsque le mini-ordinateur le réclame pour éviter de perdre les informations qui y sont stockées. Lorsque les piles sont déchargées, le mini-ordinateur s'éteint de manière à sauvegarder vos informations. Vous devrez les remplacer avant de continuer.

Si vous ne remplacez pas les piles comme indiqué, le mini-ordinateur ne sera plus assez alimenté et devra être reprogrammé. Dans ce cas, toutes les informations stockées seront supprimées.

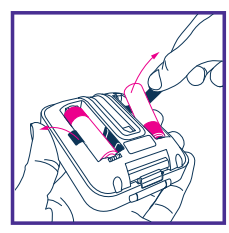

S'il n'est pas alimenté pendant une longue période, le mini-ordinateur se reprogramme automatiquement. Dans ce cas, l'écran vous demandera de sélectionner la langue lors du remplacement des piles.

Lorsque vous êtes prête à remplacer les piles, **éteignez le mini-ordinateur** et retirez les anciennes piles **en soulevant d'abord le côté négatif.** N'utilisez pas d'objet tranchant pour les sortir.

Pour le remplacement, suivez les instructions de la page 8. **Rallumez le mini-ordinateur** pour lui permettre de procéder aux vérifications nécessaires.

Reportez-vous à la question 23 pour savoir comment vous débarrasser des piles.

#### Nettoyage de la fente d'insertion

- 1 Retirez le couvercle des piles.
- 2 Repérez et retirez le fourreau du test.
- 3 Humectez légèrement d'eau froide un coton-tige et nettoyez délicatement la fente d'insertion et le fourreau du test.
- 4 Remettez le fourreau du test à sa place.
- 5 Replacez le couvercle des piles.

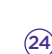

Fourreau du test

#### Erreurs lors du test de fertilité

Si votre mini-ordinateur vous alerte, ou en cas de problème, l'écran affiche des détails supplémentaires.

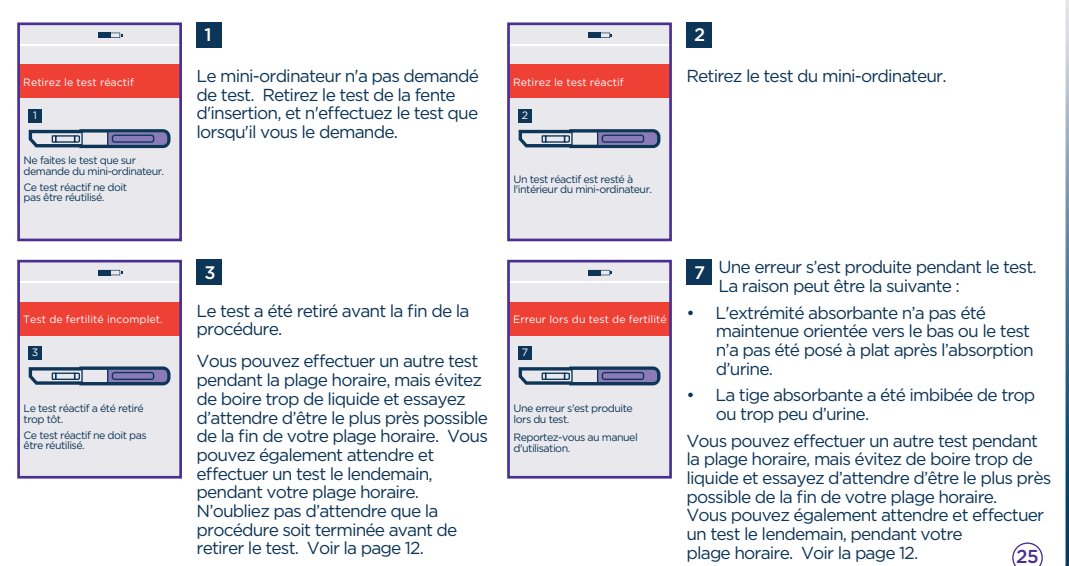

#### **Erreurs lors du test de grossesse**

En cas d'erreur lors du test de grossesse, l'un des écrans suivants peut s'afficher :

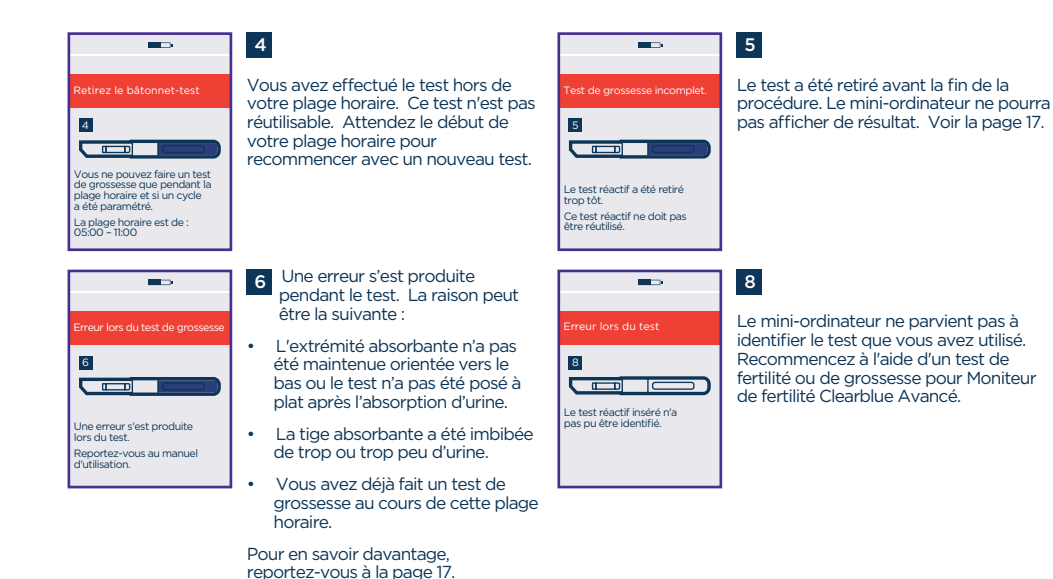

#### **Autres messages et erreurs**

La barre de message est surlignée en rouge. Si vous entrez de mauvaises informations, ou si vous n'entrez aucune information avant d'appuyer sur OK, la barre d'information devient rouge pour signaler une erreur. Entrez les bonnes informations.

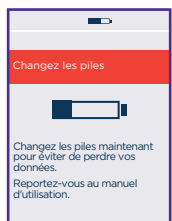

Les piles sont déchargées et doivent être remplacées. Si vous attendez trop longtemps, il se peut que l'alimentation soit insuffisante et que vous perdiez vos informations. Éteignez le mini-ordinateur et ne retirez les piles que lorsque vous êtes prête à les remplacer. Une fois les piles remplacées, rallumez le mini-ordinateur pour lui permettre de procéder aux vérifications nécessaires.

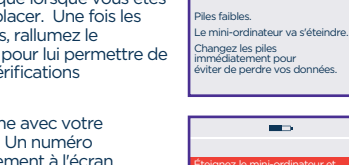

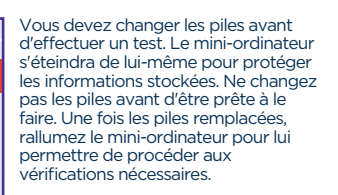

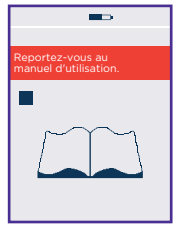

Il y a un problème avec votre mini-ordinateur. Un numéro s'affichera également à l'écran. Veuillez contacter notre ligne d'assistance. Mentionnez que votre mini-ordinateur a un problème et donnez le numéro qui apparaît à l'écran.

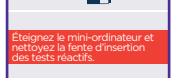

Changez les piles maintenant !

**CONTACT** 

Il faut nettoyer la fente d'insertion avant d'y glisser un test. Voir la page 24. Ce message peut également apparaître si le test est mal inséré. Voir la page 14.

#### **Questions et réponses : utilisation du mini-ordinateur, procédure de test de fertilité et résultats**

#### **D** Que se passera-t-il si la durée de mon cycle varie d'un mois à l'autre?

La durée de votre cycle peut varier, du moment qu'il reste entre 21 et 42 jours.

Si ce n'est pas le cas, il se peut qu'il soit impossible de détecter vos jours de fertilité.

#### 2 J'ai oublié de définir un nouveau cycle le jour du début de mes règles. Que dois-je faire?

Vous devez configurer un nouveau cycle entre le jour 1 et le jour 4 de chaque cycle.

Pour définir un nouveau cycle, appuyez sur  $\bigcap_{i=1}^{\infty}$  >  $\bigcup_{i=1}^{\infty}$  Reportez-vous à la page 9 pour savoir comment procéder.

Si vous n'avez pas configuré de nouveau cycle au jour 4, vous devrez attendre le début de vos prochaines règles et configurer un nouveau cycle à ce moment-là.

#### 3 Comme je pensais que mes règles étaient arrivées, j'ai défini un nouveau cycle, mais il ne s'agissait que de saignements légers. Que dois-je faire?

Dans le menu, appuyez sur  $\bigcap$  >  $\bigcup$  > |  $\mathbb{R}^2$  et suivez les instructions pour supprimer votre cycle. La suppression ne peut avoir lieu qu'entre le jour 1 et le jour 4 de chaque cycle. Définissez un nouveau cycle lorsque vos règles débutent.

#### 4 Que faire si je dois supprimer mon cycle après le jour 4?

5

Il est impossible de supprimer un cycle après le jour 4. Continuez les tests comme le demande le mini-ordinateur, même s'il se peut qu'il ne détecte pas vos jours de fertilité pendant ce cycle. Définissez un nouveau cycle au début de vos prochaines règles. Voir la page 9.

#### Que faire si je dois aller aux toilettes avant le début de ma plage horaire?

Vous devez toujours faire le test avec la première urine après votre période de sommeil la plus longue. Par conséquent, recueillez un échantillon d'urine qui vous servira à faire le test plus tard. Voir la page 13.

#### 6 Mon mini-ordinateur a affiché plus de 10 jours de fertilité Élevée/plus de jours de fertilité Élevée que prévu. Pourquoi?

Lorsque le mini-ordinateur détecte une augmentation de la concentration d'œstrogène, il indique une fertilité « Élevée ». Les jours suivants, le mini-ordinateur cherchera à détecter votre montée de LH. Il continuera à afficher le symbole de fertilité « Élevée » jusqu'à ce qu'il détecte votre montée de LH : il affichera alors le symbole correspondant à une fertilité « Maximale ».

Si la montée de LH n'est pas détectée et que le mini-ordinateur n'affiche pas de symbole de fertilité « Maximale », vous pourrez constater plus de jours de fertilité « Élevée » que prévu. Cela peut atteindre 19 jours. Si cela se produit, il est peu probable que vous soyez fertile pendant toute cette période.

Il est important de faire tous les tests que demande le mini-ordinateur.

#### 7 Pendant ce cycle, mon mini-ordinateur n'a pas affiché « Maximale ». Pourquoi?

Si vous ne voyez pas de jours de fertilité « Maximale », il peut y avoir plusieurs raisons probables; il est possible que votre montée de LH ait été trop faible pour être détectée par le mini-ordinateur, vous pouvez avoir manqué un test ou ne pas l'avoir effectué correctement, ou vous pouvez ne pas avoir ovulé au cours de ce cycle. Il est également possible que vous ne voyiez pas de symbole de fertilité « Maximale » si votre cycle est inhabituellement court ou long.

Il est important d'effectuer un test lorsque le mini-ordinateur vous le demande. Cependant, si aucun message « Maximale » ne s'affiche pendant 3 cycles de suite, consultez votre médecin.

#### 8 Mon mini-ordinateur a affiché le message « Faible » pendant toute la durée du cycle. Pourquoi?

Le mini-ordinateur n'a pas détecté de fluctuation dans les concentrations d'œstrogène ou de LH au cours de ce cycle. Il existe plusieurs raisons possibles. Vous pourriez avoir manqué un test ou ne l'avoir pas fait correctement. Il se peut aussi que ce cycle n'ait comporté aucune ovulation. Il se peut également que vous n'ayez pas défini de nouveau cycle. N'oubliez pas que vous devez définir un nouveau cycle chaque fois que vos règles débutent, afin que le mini-ordinateur le sache.

Si le mini-ordinateur affiche uniquement le symbole de fertilité « Faible » pendant 3 mois, veuillez consulter votre médecin.

#### 9 Mon mini-ordinateur est directement passé de Faible à Maximale. Pourquoi?

Cela peut parfois se produire, p. ex. si l'augmentation de la concentration d'œstrogène n'est pas détectée avant la montée de LH (fertilité Maximale), si vous avez manqué un test, si un ou plusieurs tests n'ont pas été réalisés correctement, ou si un cycle court suit un cycle long.

#### 10 J'ai oublié mon NIP. Que dois-je faire?

Vous avez droit à deux essais pour entrer le bon NIP. Si vous échouez, le mini-ordinateur se verrouille et s'éteint. Pour le déverrouiller, rallumez-le et lorsqu'il vous le demande, entrez le NIP « 0000 ». Changez ensuite de NIP en suivant les instructions à l'écran.

#### 11 Que se passera-t-il si je me lève tard ou si j'oublie de faire le test pendant la plage horaire?

Si vous n'effectuez pas le test pendant la plage horaire, le mini-ordinateur vous dira que vous avez manqué un test. Il calculera votre statut de fertilité en fonction des informations stockées à votre sujet. Cependant, si vous manquez un test alors que l'ovulation est proche, il se peut que les jours de fertilité maximale ne soient pas détectés. Il est donc important de penser à effectuer le test lorsque le mini-ordinateur vous le demande.

#### 12 Mon mini-ordinateur est-il imperméable à l'eau?

Le mini-ordinateur n'est pas imperméable à l'eau, et vous devriez éviter de le mouiller. Essuyez toujours le surplus d'urine sur le test avant de le glisser dans la fente d'insertion.

#### 13 Les informations stockées dans le mini-ordinateur peuvent-elles se perdre?

Le mini-ordinateur est alimenté en continu par les piles. Il est très important de remplacer ces dernières quand le mini-ordinateur vous le demande.

Lorsque les piles sont presque déchargées, le mini-ordinateur s'éteint de lui-même pour protéger vos informations. Toutefois, si vous ne remplacez pas immédiatement les piles et si l'appareil n'est pas alimenté, une erreur entraînera la perte des informations. Il vous sera impossible d'utiliser votre mini-ordinateur tant que vous n'aurez pas remplacé les piles et que vous ne l'aurez pas reprogrammé.

#### 14 Quel type de piles utiliser?

Il est très important d'utiliser des piles alcalines AA (LR6) de 1,5 V. Sinon, vous risquez de perdre les informations enregistrées dans votre mini-ordinateur. **N'utilisez pas** de piles rechargeables.

#### 15 Que dois-je faire lorsque je change de fuseau horaire?

Lors de vos déplacements, mettez votre mini-ordinateur dans vos bagages à main. Le mini-ordinateur n'est pas vulnérable aux appareils d'analyse aux rayons X.

Il est conseillé de ne changer l'heure de votre mini-ordinateur que lors des passages à l'heure d'été. Voir la page 23. Si la différence avec le fuseau horaire de votre destination est inférieure à six heures, vous avez toujours la possibilité d'effectuer votre test si les paramètres de votre plage horaire vous permettent d'utiliser la première urine après votre période de sommeil la plus longue dans votre nouveau fuseau horaire. Vous pouvez aussi activer une alarme pour vous rappeler le début de la plage horaire. N'oubliez pas cependant que l'heure du mini-ordinateur est celle du fuseau horaire de votre domicile.

Si la différence avec le fuseau horaire de votre destination est supérieure à six heures, vous pouvez définir la plage horaire en fonction de l'heure de votre lieu d'origine (heure du mini-ordinateur) ou celle de votre destination. Vous recueillerez alors votre première urine de la journée pour faire le test plus tard, au début de la plage horaire. Vous pouvez aussi ne pas effectuer de test lors du cycle pendant lequel vous vous déplacez. Voir la question 11.

#### 16

#### Que faire en cas de changement de quart de travail?

Lorsque vous définissez un nouveau cycle, définissez la plage horaire de manière à pouvoir effectuer le test avec la première urine après le réveil. Si vous travaillez de nuit, vous pourrez procéder pendant l'après-midi. Si vous changez de quart de travail pendant votre cycle, il ne vous sera possible d'effectuer des tests que pendant la plage horaire. Mais vous devrez toujours utiliser la première urine après votre période de sommeil la plus longue. Pour cela, vous devrez recueillir l'urine dans un contenant pour faire le test plus tard au cours de votre plage horaire.

#### 17 Que dois-je faire si mon mini-ordinateur s'arrête?

Veuillez contacter notre ligne d'assistance.

#### 18 L'écran tactile ne semble plus fonctionner. Les boutons ne réagissent plus. Que dois-je faire?

Vous devez recalibrer l'écran en vérifiant la réponse des boutons lorsque vous les touchez. Dans les paramètres, appuyez sur  $\left( \bigcirc \right)$  et suivez les instructions à l'écran.

19 Est-il possible de cesser d'utiliser le Moniteur de fertilité Clearblue Avancé pour recommencer par la suite?

Vous pouvez cesser d'utiliser votre mini-ordinateur pendant un cycle en définissant votre nouveau cycle de manière normale tout en ignorant toutes les demandes de test.

Pour cesser de l'utiliser pendant plusieurs cycles, retirez les piles et rangez-les avec le mini-ordinateur dans un endroit sec. Lorsque vous voudrez vous en servir de nouveau, vous devrez rétablir ses paramètres et définir un nouveau cycle au début de vos prochaines règles. En retirant les piles, le mini-ordinateur se reprogrammera, et toutes vos informations stockées seront supprimées.

#### 20 Puis-je être certaine de tomber enceinte si j'utilise le Moniteur de fertilité Clearblue Avancé?

Aucun produit ne peut vous garantir une grossesse. Le Moniteur de fertilité Clearblue Avancé repère généralement les six jours les plus fertiles, soit le jour de l'ovulation et ceux qui le précèdent. En ayant des rapports sexuels pendant vos jours de fertilité Élevée et Maximale, vous maximisez vos chances de tomber enceinte.

#### 21) J'ai utilisé le Moniteur de fertilité Clearblue Avancé pendant plusieurs mois et je ne suis toujours pas enceinte. Est-ce qu'il y a un problème?

Tomber enceinte peut prendre plusieurs mois d'essais, même si votre partenaire et vous êtes en bonne santé. Nous vous conseillons de consulter votre médecin si vous avez moins de 35 ans et n'êtes pas tombée enceinte après 12 mois d'essais. Si vous avez plus de 35 ans, consultez votre médecin après 6 mois d'essais. Si vous avez plus de 40 ans, consultez-le dès que possible.

#### 22 Puis-je prêter mon mini-ordinateur?

Non. Le mini-ordinateur s'adapte à vous et stocke des informations en conséquence. Vous seule devriez l'utiliser. En outre, vous devriez éviter de le prêter pour des raisons d'hygiène.

#### 23 Comment procéder pour jeter le mini-ordinateur et les piles?

Pour jeter votre mini-ordinateur, respectez les normes de recyclage pour appareils électriques. Ne détruisez pas d'appareils électriques en les jetant au feu.

Vous devez jeter les piles conformément aux procédures de recyclage en vigueur. Mise en garde : ne pas démonter les piles, les recharger ou les jeter au feu. Ne pas avaler. Tenir hors de la portée des enfants.

#### **Questions et réponses : procédure du test de grossesse et résultats**

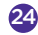

24 Certains médicaments ou certains états pathologiques peuvent-ils avoir une incidence sur le résultat de mon test de grossesse?

- Avant d'effectuer le test, lisez toujours les instructions du fabricant concernant les médicaments que vous prenez.
- Les inducteurs d'ovulation contenant l'hormone hCG peuvent fausser les résultats. Ces traitements sont habituellement administrés par injection et un test effectué trop rapidement après l'injection peut donner un faux résultat « Enceinte ».
- D'autres traitements de l'infertilité, les analgésiques et les contraceptifs hormonaux (p. ex. les pilules contraceptives) ne devraient pas nuire au résultat.
- Si vous avez récemment arrêté de prendre une contraception hormonale ou si vous prenez un traitement de l'infertilité, votre cycle peut être irrégulier, ce qui peut vous amener à effectuer le test trop tôt.
- Si vous avez été enceinte récemment (même si la grossesse n'a pas été menée à terme), il est possible que vous obteniez un faux résultat « Enceinte ».
- Une grossesse extra-utérine, un kyste de l'ovaire, la ménopause ou de très rares états pathologiques peuvent fausser le résultat.
- Si vous obtenez un résultat « Enceinte », il est possible que vous découvriez plus tard que vous n'êtes pas enceinte en raison d'une fausse couche pouvant survenir en tout début de grossesse.

Si vous obtenez des résultats inattendus, il est conseillé d'en parler à votre médecin.

Ces informations concernent uniquement les résultats du test de grossesse. Reportez-vous à la page 3 pour connaître les médicaments ou les états pathologiques ayant une incidence sur les résultats du test de fertilité.

#### 25 Le mini-ordinateur indique que je devrais avoir mes règles, mais je sais que je n'ai pas un cycle de 28 jours. Puis-je me fier à cette information?

Le mini-ordinateur estime le moment de vos règles à partir des informations dont il dispose (soit vos jours de fertilité Maximale ou votre cycle précédent). Si ces informations ne sont pas disponibles, il se base sur un cycle de 28 jours. Il ne s'agit que d'une estimation. Si vous savez que votre cycle ne dure habituellement pas 28 jours, vous pouvez effectuer un test de grossesse à la date présumée de vos règles.

Si vous effectuez un test au moment présumé de vos règles et que vous obtenez un résultat « Pas enceinte », attendez trois jours et refaites un test. Si vous obtenez à nouveau le résultat « Pas enceinte » et si vous n'avez toujours pas eu vos règles, vous devriez consulter votre médecin.

#### **Rangement de votre mini-ordinateur et des tests**

Rangez votre mini-ordinateur dans un endroit sec entre 10 et 40 °C. Rangez vos tests dans un endroit sec entre 2 et 30 °C.

#### **www.clearblue.com**

Du lundi au vendredi, de 8 h 30 à 17 h 00, HNE. **1-888-698-5039**

Veuillez vous munir du produit, de la boite ainsi que des papiers d'emballage lors de votre appel. Les appels sont enregistrés à des fins de formation et de contrôle de la qualité.

Fabricant : SPD Swiss Precision Diagnostics GmbH (SPD), Route de St Georges 47, 1213 Petit-Lancy, Genève, Suisse.

Clearblue est une marque de commerce de SPD. ©2018 SPD. Tous droits réservés.

Pour usage personnel à domicile. Pour usage diagnostic *in vitro*. Réservé à un usage externe. Tenir hors de la portée des enfants. Le mini-ordinateur contient des aimants.

Cet appareil numérique de diagnostic in vitro est conforme à la norme sur le matériel brouilleur NMB-003 d'Industrie Canada, gestion du spectre et télécommunications. CAN ICES-3 (B)/NMB-3(B) Les contre-mesures CEM utilisées dans cet instrument électronique offriront une protection raisonnable contre les effets de l'interférence électromagnétique typiques des environnements domestiques. N'utilisez pas cet instrument à proximité de sources de fortes radiations électromagnétiques (telles que des téléphones mobiles), qui pourraient nuire à son bon fonctionnement.

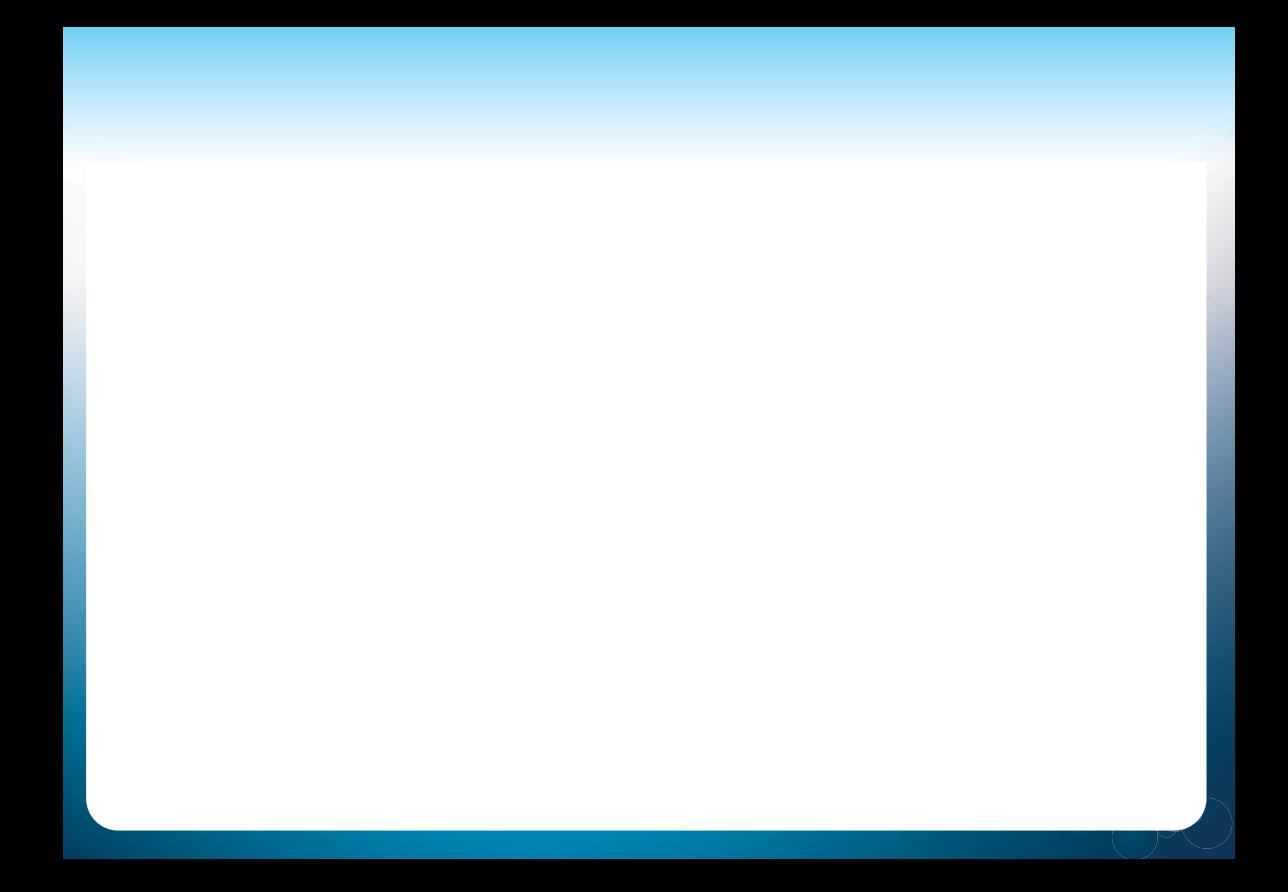